## **Forgotten UserID or Password – Client Led**

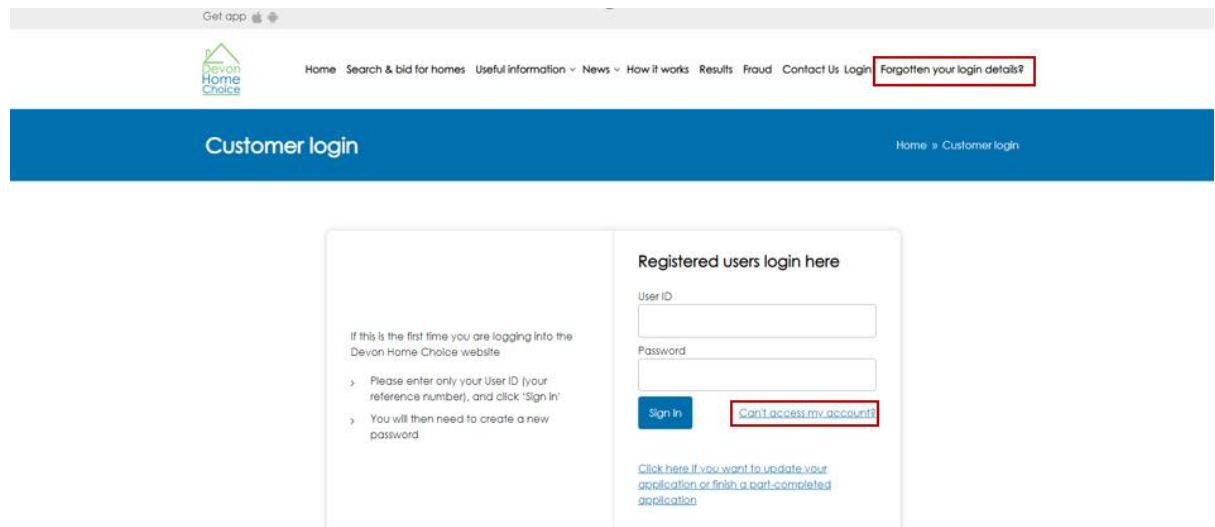

If you have forgotten your password, click on 'Forgotten your login details' or 'Can't Access my Account'. You will then have a choice of having your password emailed to you or to view your details on screen immediately (see Figures A and B).

If you have forgotten both your password and your UserID, or if you have do not have an email address you will need to choose the option to view your details on the screen as you will not able to obtain your UserID by email for security purposes.

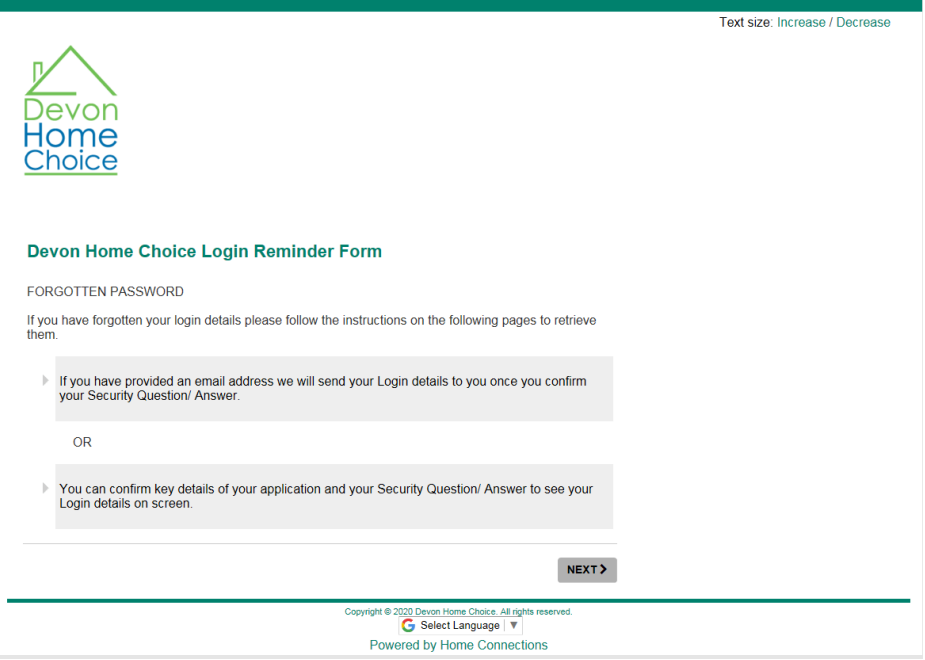

*Figure A*

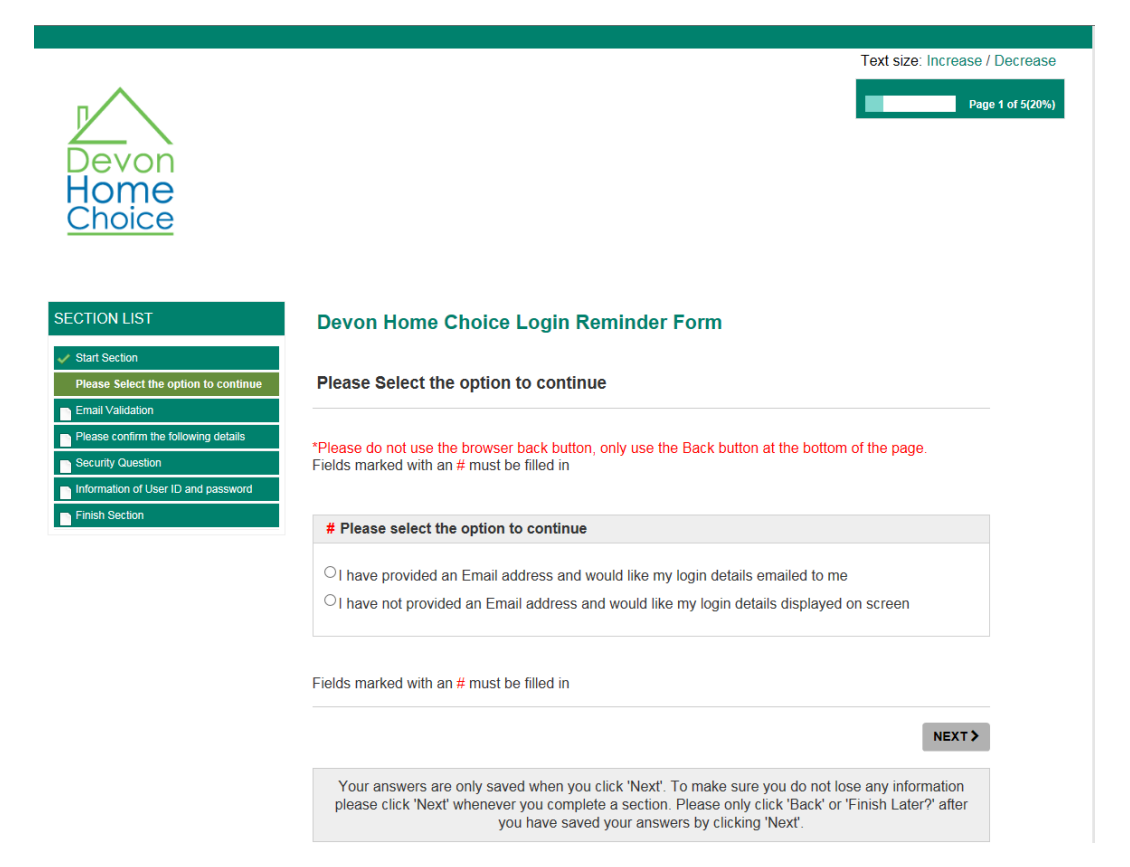

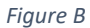

If you choose your details to be sent by email, you will then have to enter your email address on the next screen. Please note that the password reminder will only be sent to the email address entered on the application for the main applicant.

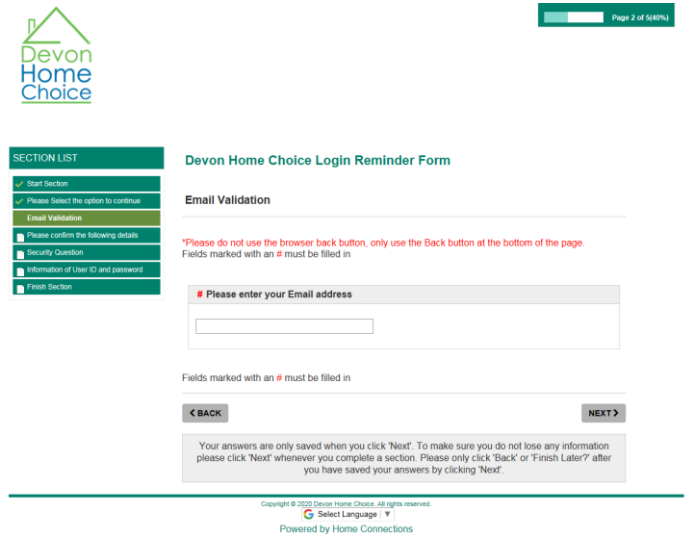

*Figure C*

Once you have clicked next, the screen as shown in Figure D below will ask you for your details. You MUST enter your details as shown on your application. Your name must be entered in the same format as it is on your application.

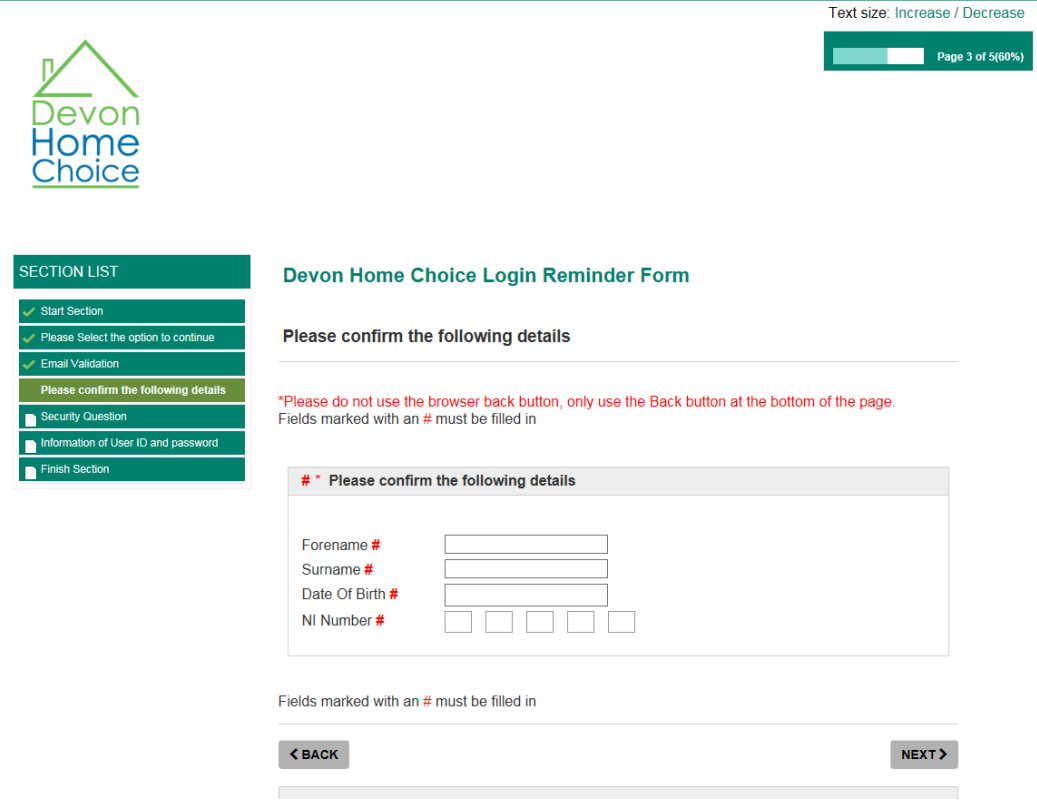

*Figure D*

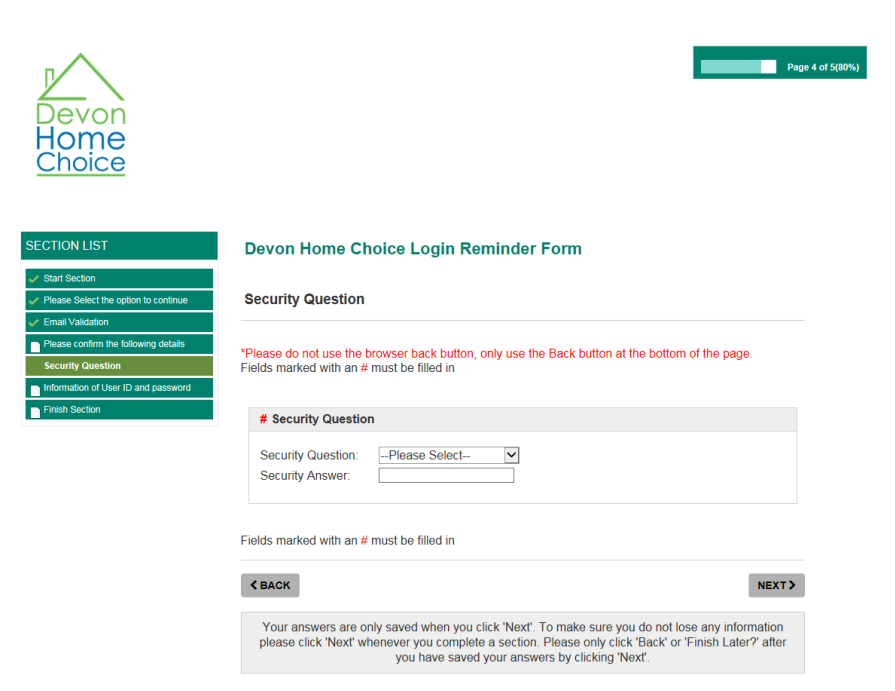

Lastly, you will have to answer your security question as shown in Figure E, after which you will be informed that an email has been sent to you. Please refer to Figure F.

*Figure E*

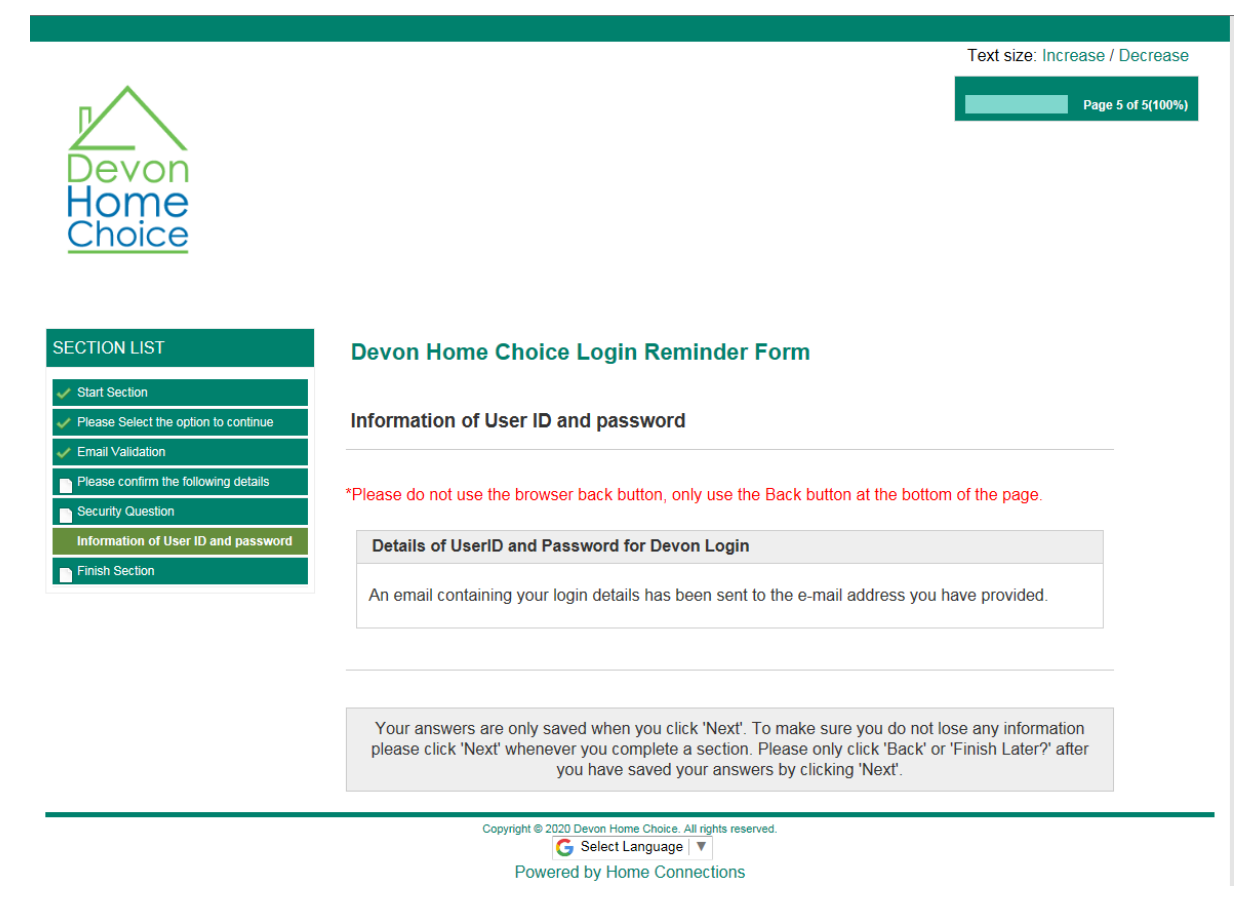

*Figure F*

If you hadn't provided your email, your details will be provided as shown in Figure G below.

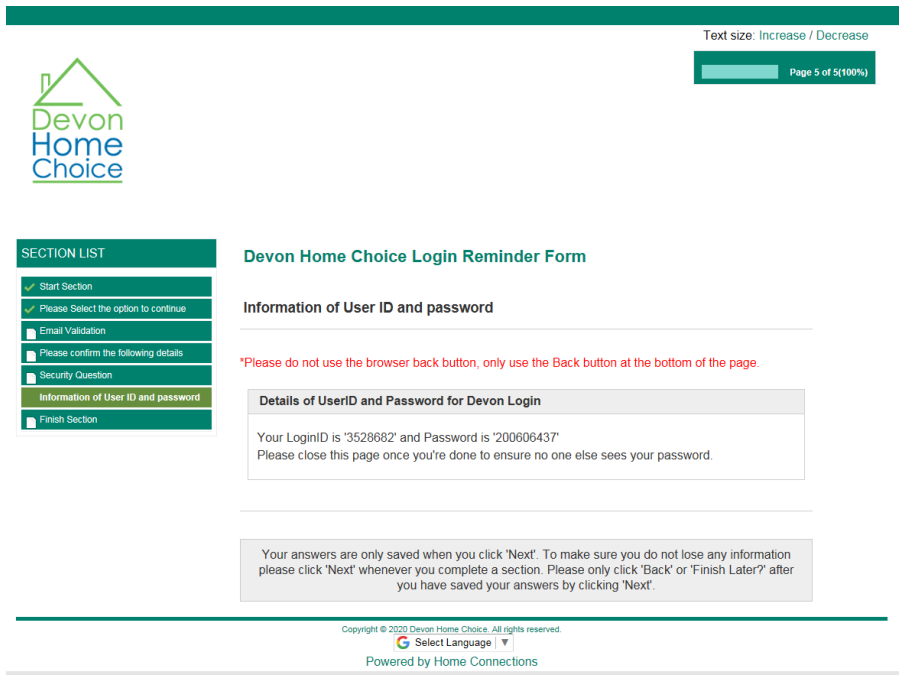